# Ажур® Database Admininstration Tool (Автоматизирано преструктуриране и архивиране)

 $\Box$ 

 $\times$ 

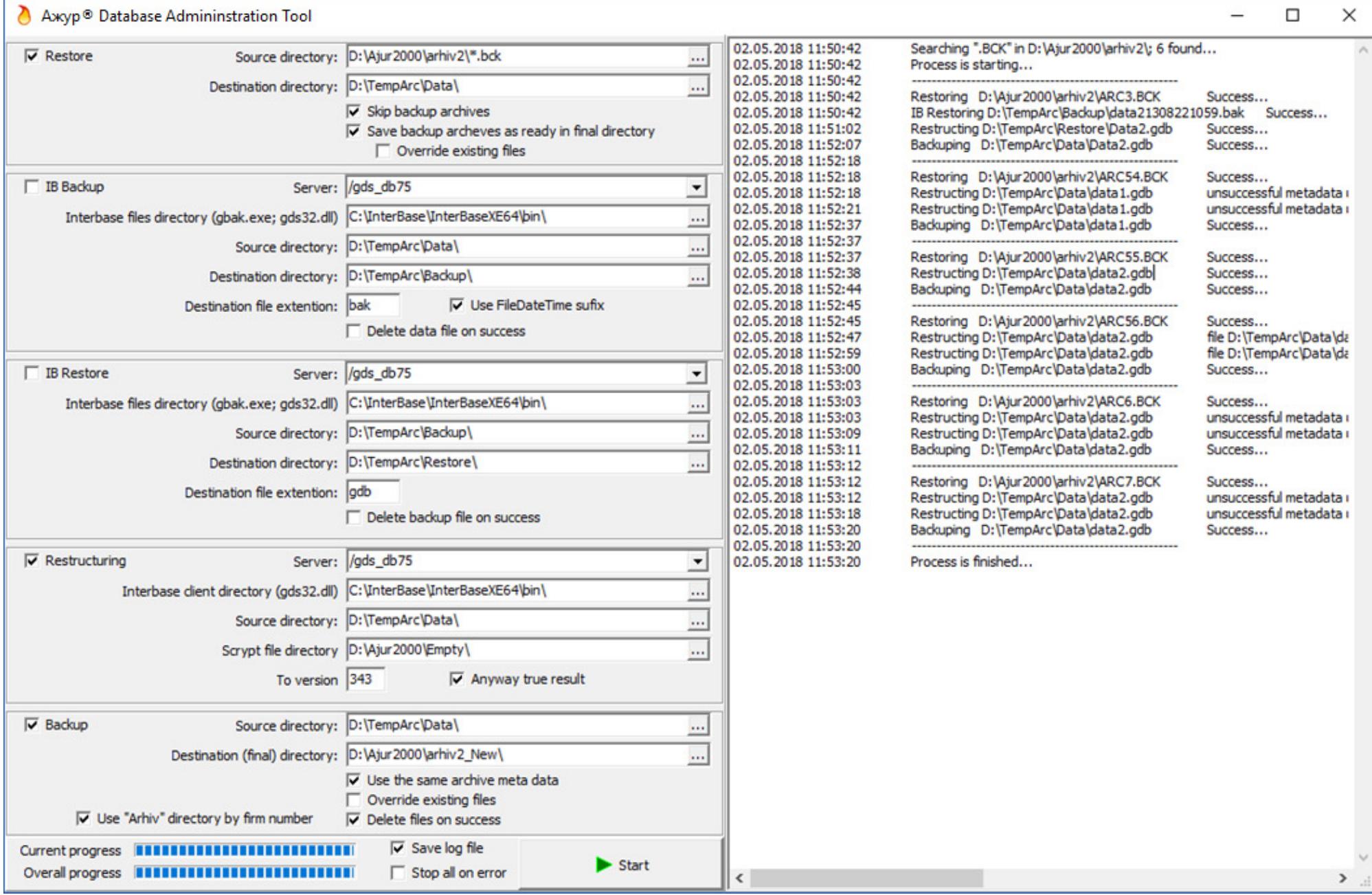

## 1. Предназначение

Служи за системно обслужване и поддръжка на инсталации на Ажур®. В зависимост от направените настройки приложението може масовоили за конкретен обект да изпълнява следните процедури:

- Преструктуриране на бази (фирми) на Ажур® след програмно осигуряване
- $\bullet$  Teкущ Backup/Restore на бази (фирми) на Ажур®
- Архивиране
- $\bullet$  Преструктуриране на архиви на Ажур®
- Преминаване към по-висока версия на Interbase

Изброените функции могат да се ползват както самостоятелно, така и комбинирано, като се активират чрез главните функционални отметки.

## 2. Инсталиране

Приложението е 32-битово и работи в средата на MS Windows (x86 или х64). Тествано е на операционни системи по-късни от Windows 7 включително. Само по себе си то не изисква специално инсталиране – достатъчно е да се копира в избраната (portable version). Препоръчително е това да е на компютъра, където е инсталиран Interbase Server (най-добре в директорията на Ажур®), за да се гарантира пълна функционалност, оптимално бързодействие, по-лесно администриране и настройка. Необходимо е администраторът да осигури пълни права в директориите, обекти на обработките.

Приложението не изисква закупуване на модул "Отдалечен достъп през терминал".

Автоматизиране и отложено стартиране се постига чрез задаване на задача в Scheduled Tasks, като в секцията Action, след пътя към изпълнимия файл се добави параметъра HIDE, отделен с интервал.

## 3. Настройки

Настройките от екрана се съхраняват в ini-файл с името на приложението. При затваряне на приложението ще бъдете подканени да ги съхраните / обновите. Съществуват други специфични настройки към приложението, които се описват с допълнителни ключове в ini-файла. Те могат да ви бъдат предложени от внедряващия консултант, ако е необходимо.

#### 3.1.Основни термини

- Source directory това е директория източник, от която започва обработката за конкретната функционалност, т.е. там приложението ще търси филтрираните файлове подлежащи на обработка.
- •Destination directory – това е директория приемник, където приложението ще съхранява готовия продукт на конкретната обработка.
- Server това е сървърът, където е инсталиран Interbase, както и инстанцията, на която работи. В общия случай, когато приложението работи на компютъра, където е Interbase Server, се избира /gds db, което е съкратена форма на localhost/gds db и се явява основната (първа) инстанция. При отдалечено използване е необходимо да се запише в пълния формат, например 192.168.0.1/gds db. За втора инстанция (алтернативния порт на Interbase) се използва /gds\_db75.
- • Ако не се ориентирате как да изберете тази настройка, отворете AjurL5.ini от основната директория на Ажур®, потърсете секцията[DATABASEPATH] и се ориентирайте по стойността на ключа PATH.

Пример:

[DATABASEPATH]

PATH=AJURSERVER/gds\_db75:D:\Bonev Soft\AjurL\Firms.gdb

Тук настройката "Server" се явява AJURSERVER/gds\_db75 и означава, че Interbase работи на втора инстанция на AJURSERVER

- **Interbase files directory** (gbak.exe; gds32.dll) посочва се пък към директорията, където приложението да търси файловете gbak.exe и gds32.dll, обикновено това е основната директория на Ажур® или директория bin на Interbase.
- • Destination file extension – това е разширението на файла продукт на обработката. Зададените стойности са тези, които се използват стандартно, но се позволява промяна, според нуждите на потребителя.

• Override existing files – указва дали да припокрива вече съществуващи архиви със същото име. При съвпадение и неактивна опция, архивите вземат поредния номер за архив в директорията.

#### 3.2.Настройки по функционалности

- **3.2.1. Restore** операция, при която се отварят архиви на Ажур® и базите в тях се записват в указаната "Destination directory".
	- Skip backup archives пропуска (не обработва) архивите през "Backup"
	- $\bullet$  Save backup archeves as ready in final directory действа при включена опция "Skip backup archives" и копира конкретния архив в директорията, указана като финална за обработките.
- **3.2.2. IB Backup** операция, при която се извършва Backup от посочения Interbase сървър.
	- Use FileDateTime sufix <u>Строго препоръчително!</u> Задава уникална наставка на резултатния файл, базирана на текущо време.
	- Delete data file on success изтриване на файла (базата), след успешното му обработване.

### 3.2.3. IB Restore

• Delete backup file on success – изтриване на "backup" файла, след успешното му обработване.

### 3.2.4. Restructuring

- To version указва до коя версия да се преструктурира файла.
- Anyway true result позволява преминаване към следващата обработка, дори при частично преструктуриране (в случай на възникнала грешка).

### 3.2.5. Backup

- Use the same archive meta data указва дали да използва данните от оригиналния архив (при обработка започваща от "Restore")
- Delete files on success указва дали да изтрие обработвания файл при успешна обработка.
- Use "Arhiv" directory by firm number указва съхранение на архива в директория, наименувана по стандарта в Ажур®, т.е. ако се обработва файла Data3.gdb, то архива ще се запише в директория Arhiv3, поддиректория на "Source directory".

### 3.3.Специфични настройки за ръчно конфигуриране

## 3.3.1. Секция [PROCESS]

• INTERBASE\_TO\_RESTART – указва името на сървиса, който да се рестартира преди обработката, например **ibg\_gds\_db** 

## 3.3.2. Секция [RESTORE]

- PASSWORD парола, която да използва при възстановяване
- ASK\_FOR\_PASSWORD дава възможност при несъвпадения на паролата да я въведете ръчно по време на обработката.

### 3.3.3. Секция [IBBACKUP]

• PASS-парола, която да използва при функция IB Backup. Попълва се само, когато паролата на Interbase е променяна!

### 3.3.4. Секция [IBRESTORE]

- PASS-парола, която да използва при функция IB Restore. Попълва се само, когато паролата на Interbase е променяна!
- SKIP\_VALIDATION Специален параметър прескачащ валидация на проблемни бази. Използването не се препоръчва!

### 3.3.5. Секция [BACKUP]

- $\bullet$  TEXTARH име на архива, ако не е присвоено друго по време на обработката. По подразбиране е "Автоматичен архив".
- FIRMNAME име на фирмата, ако не е присвоено друго по време на обработката. По подразбиране е AjurDbAdmin.exe
- PASSWORD парола, която да използва при архивиране.

## 3.3.6. Секция [FTP]

- PORT порт за връзка с ftp сървър. По подразбиране=21
- USERNAME потребител за ftp сървър
- USERPASS парола на потребителя
- LOCATION опционално, ако има такъв
- ENABLEPROXY 1 указва, че се използва прокси сървър. По подразбиране=0

## 4. Обработка

#### 4.1.Основен процес

При стартиране на процеса (бутон "Start"), приложението анализира направените настройки и си съставя план на действие. Обработката започва от първата по ред директория източник (Source directory), като за филтрираните файлове последователно се прилагат настроените операции.

Процесът може да се прекъсне, като се затвори екрана (с бутона Х в горен десен ъгъл), но това не се случва веднага и се изчаква довършването на започнатата операция.

#### 4.2.Индикации

Процесът на обработката може да се проследи на постепенно запълваща се лента (progress bar) в долния ляв ъгъл на екрана, като "Current progress" показва до къде е стигнала конкретната операция, а "Overall progress" отчита цялата обработка, съвкупност от всички операции. За всяка операция се отчита начало, край, статус и евентуално възникнали грешки в информационно табло в дясната половина на приложението, като всеки запис указва и времето на конкретното събитие.

#### 4.3.Настройки

За процеса на обработка от опцията "Save log file" може да се укаже дали записите от информационното табло да се запишат във файл при приключване на обработките. Опция "Stop all on error" указва дали целия процес да се прекрати при първата възникнала грешка.

## 5. Промени във версиите

#### 5.1.Версия 1.0.2.0

- Добавена е възможност при активна функция "**Backup**", в "**Destination (final) directory**" да се записва ftp адрес, което позволява архивите да се записват на FTP сървър. За да ползвате тази функционалност, в полето "Destination (final) directory" трябва да се запише пълния път на връзката, т.е. префикс ftp://, хоста и съответните директории ако има такива. Също така в ini файла трябва ръчно да се добави секция [FTP] и параметрите описани по-горе. Стойностите на параметрите се попълват директно след знака "=", без водещи интервали или отстояния.
- Отстранен е проблем при филтриране на конкретен файл в полето "**Source directory**" , при започване на обработката от функция "I**B** Backup".
- В продажба влиза Light версия на приложението, която е с ограничена възможност за преструктуриране на базите, но е с по-ниска цена от пълната версия.

#### 5.2.Версия 1.0.3.0

• Добавена е функционалност за архивиране/възстановяване на архиви с парола както следва: [RESTORE] PASSWORD=парола по подразбиране, с която да отключва архиви при възстановяване ASK FOR PASSWORD=0 или 1 – 1 указва извеждането на диалог за попълване на парола при нужда.

[BACKUP] PASSWORD=парола, която да използва при архивиране

• Отстранен е проблем при филтриране на конкретен файл в полето "**Source directory**" , при започване на обработката от функция "Restructing" или "Backup".

#### 5.3.Версия 1.0.4.0

- $\bullet$  Добавена възможност функцията **Use "Arhiv" directory by firm number** да взима номер на фирма и от "bak" файлове.
- Добавена възможност ако не е попълнен таг [BACKUP] FIRMNAME да попълва име на фирма по номер на фирма от Ажур®.

## 6. Примерни настройки

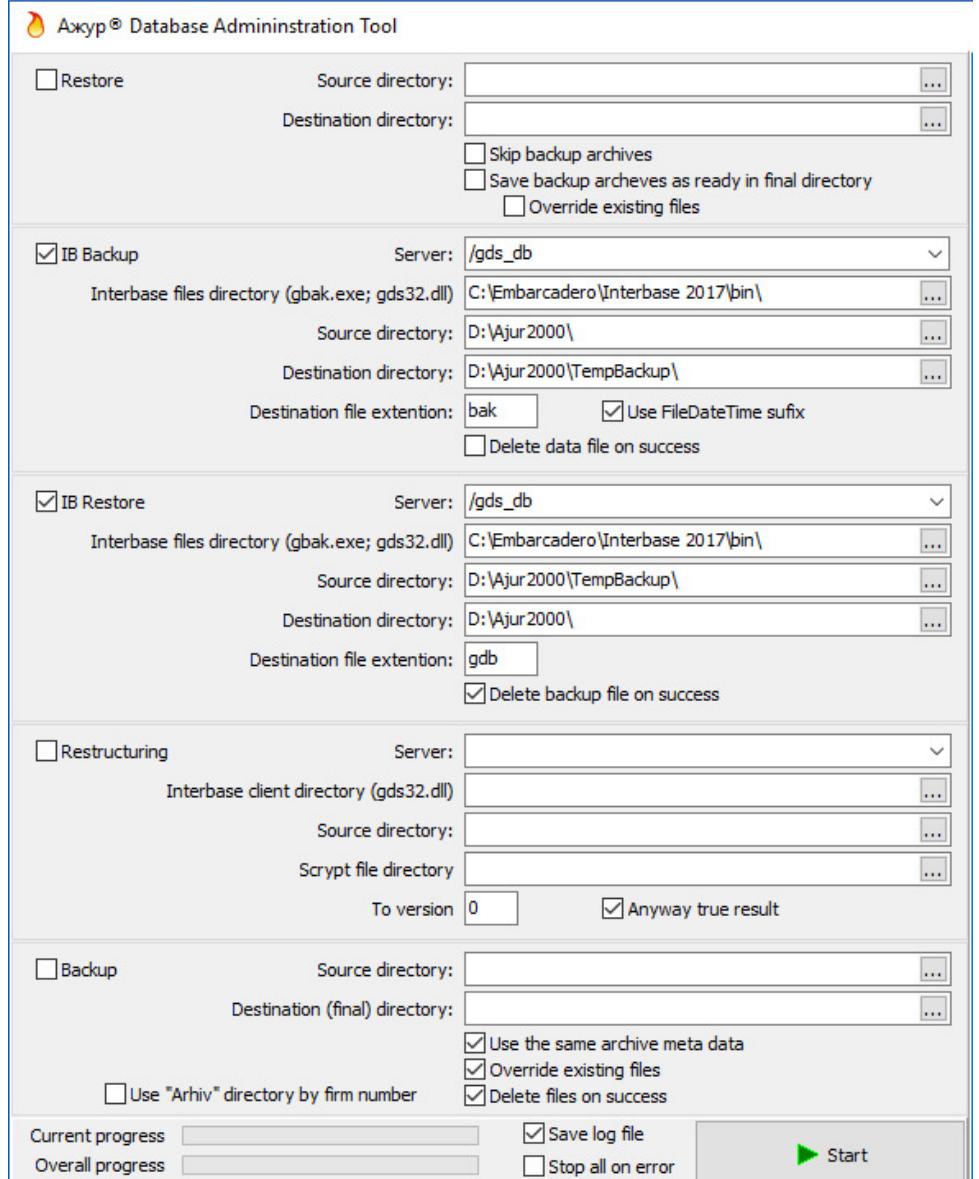

## Автоматичен Backup/Restore на базите и протопли и пространите Автоматично архивиране на ftp

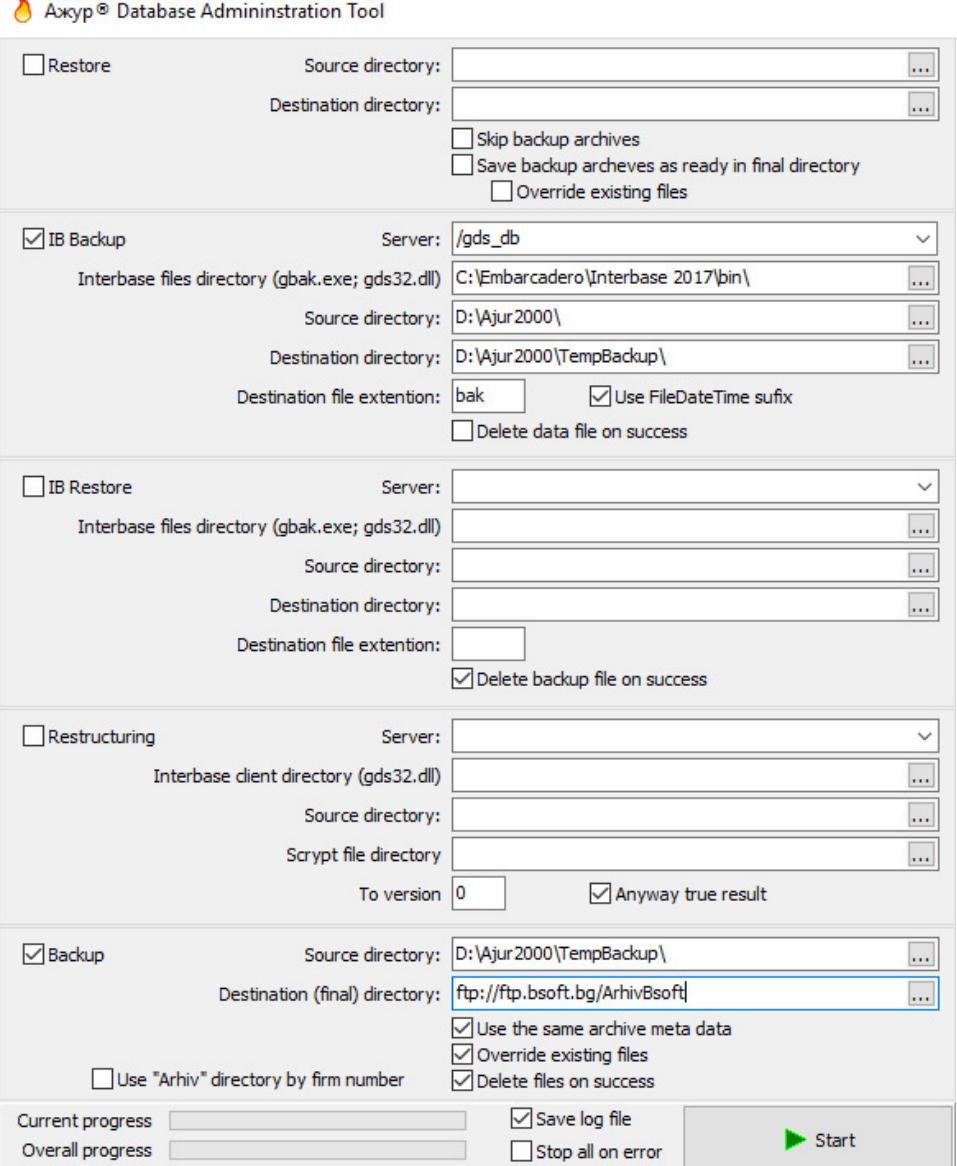